[WEB](https://zhiliao.h3c.com/questions/catesDis/741)管理 **[叶佳豪](https://zhiliao.h3c.com/User/other/28887)** 2019-08-15 发表

# 组网及说明

### **1 配置需求或说明**

#### **1.1 适用的产品系列**

本案例适用于软件平台为ACG1000系列应用控制网关: ACG10X0、ACG1000-AKXXX等。 注:本案例是在*ACG1040*的*Version 1.10, Release 6609P06*版本上进行配置和验证的。

#### **1.2 配置需求及实现的效果**

用户现场ACG1040设备设置了登录密码,但是在一段时间后用户忘记了该密码,该案例提供ACG1040 设备密码忘记后恢复具体步骤。

### 配置步骤

#### **2 配置步骤**

#### **2.1 登录设备Console接口登录命令行**

### **2.2 进入Menuboot使用密码恢复功能进行恢复密码**

#### **2.2.1 清除管理密码**

#重启设备后立即按住"ctrl+B"进入Menuboot界面,选择数字4重置管理员密码。

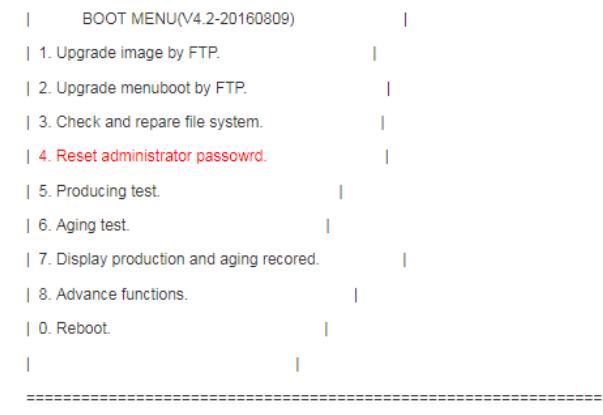

Please input your choice[0-8]:4

Rest admin password success.

# **2.2.2 重启设备**

#### #按数字"0"后重启设备。

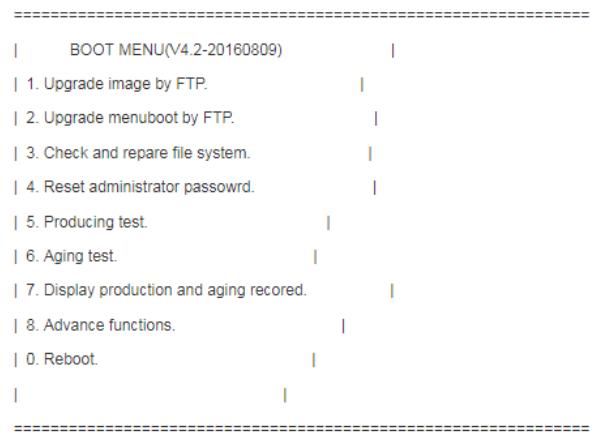

Please input your choice[0-8]:0

## **2.3 配置验证**

#恢复成功后可以通命令行测试admin账号,可以正常登录。

Username: admin<br>Password:<br>H3C>

#WEB登录测试成功。

# **2.4 注意事项**

1. 部分场景下ACG用此方法无法恢复密码,请联系400-810-0504华三售后服务热线。

配置关键点